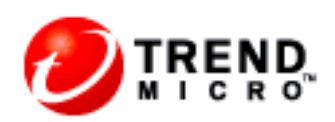

# Scanmail for Lotus Domino 5.0

*Albert Dejbakhsh* US Core Team

# **Table of contents**

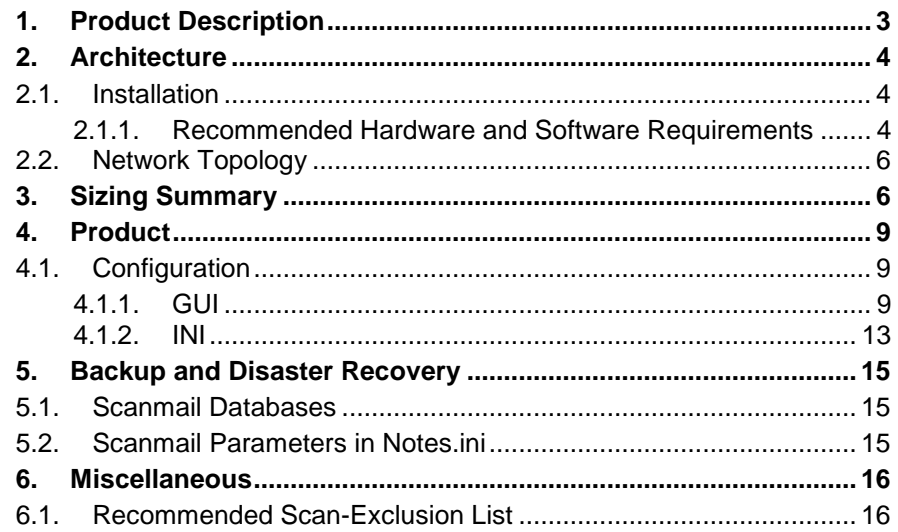

# <span id="page-2-0"></span>**1. Product Description:**

Trend Micro ScanMail for Lotus Domino (SMLD) provides an integrated defense against multiple threats, data compromises, and vulnerabilities in Lotus Domino systems. It is capable of protecting Domino Server against malware, spyware, spam, phishing, script bomb and other unwanted contents. The ScanMail for Lotus Domino version 5.0 supports 32bit and 64bit Domino 8.5 on Windows 2003 and Windows 2008. SMLD 5.0 for AIX supports Domino 8.X.X on 64-bit.

ScanMail for Lotus Domino 5.0 currently runs on the following platforms:

#### **• Microsoft™ Windows™**

**• IBM™ AIX™**

ScanMail is fully compatible with Trend Micro Control Manager™, the Trend Micro centralized management console that lets you consolidate your antivirus and content security protection into a cohesive solution.

Administrators can specify which databases are to be scanned, and users are prevented from overwriting a clean document with an infected version. Manual database scanning cleans existing infections.

ScanMail helps administrators enforce company email policies, increase overall server efficiency, and minimize virus outbreaks. Administrators can create rules to block certain file types and block, delay, and prioritize messages. A corporate policy can be implemented to deal with malware incidents in several ways:

• Isolate the infected file for later cleaning or other action.

• Send the infected item to the intended recipient along with a notification that the file is infected and has not been cleaned.

- Delete the infected file.
- Block the infected file and prevent it from being delivered.
- Alert the administrator.

By using a multi-threaded scan engine and memory scanning, ScanMail is able to maximize efficiency and minimize impact on Lotus Domino servers. Administrators can identify servers that don't require scanning, thus eliminating redundant scanning.

To see where ScanMail for Domino fits in a comprehensive approach to protecting your environment, see http://us.trendmicro.com/us/products/enterprise/scanmail-for-lotus-domino/index.html

# <span id="page-3-0"></span>**2. Architecture**

## <span id="page-3-1"></span>2.1. Installation

### <span id="page-3-2"></span>**2.1.1. Recommended Hardware and Software Requirements**

Individual company networks are as unique as the companies themselves. Different networks have different requirements depending on the level of network complexity. This section describes the system requirements for a ScanMail for Domino server. Table 2-1 lists the system requirements for ScanMail.

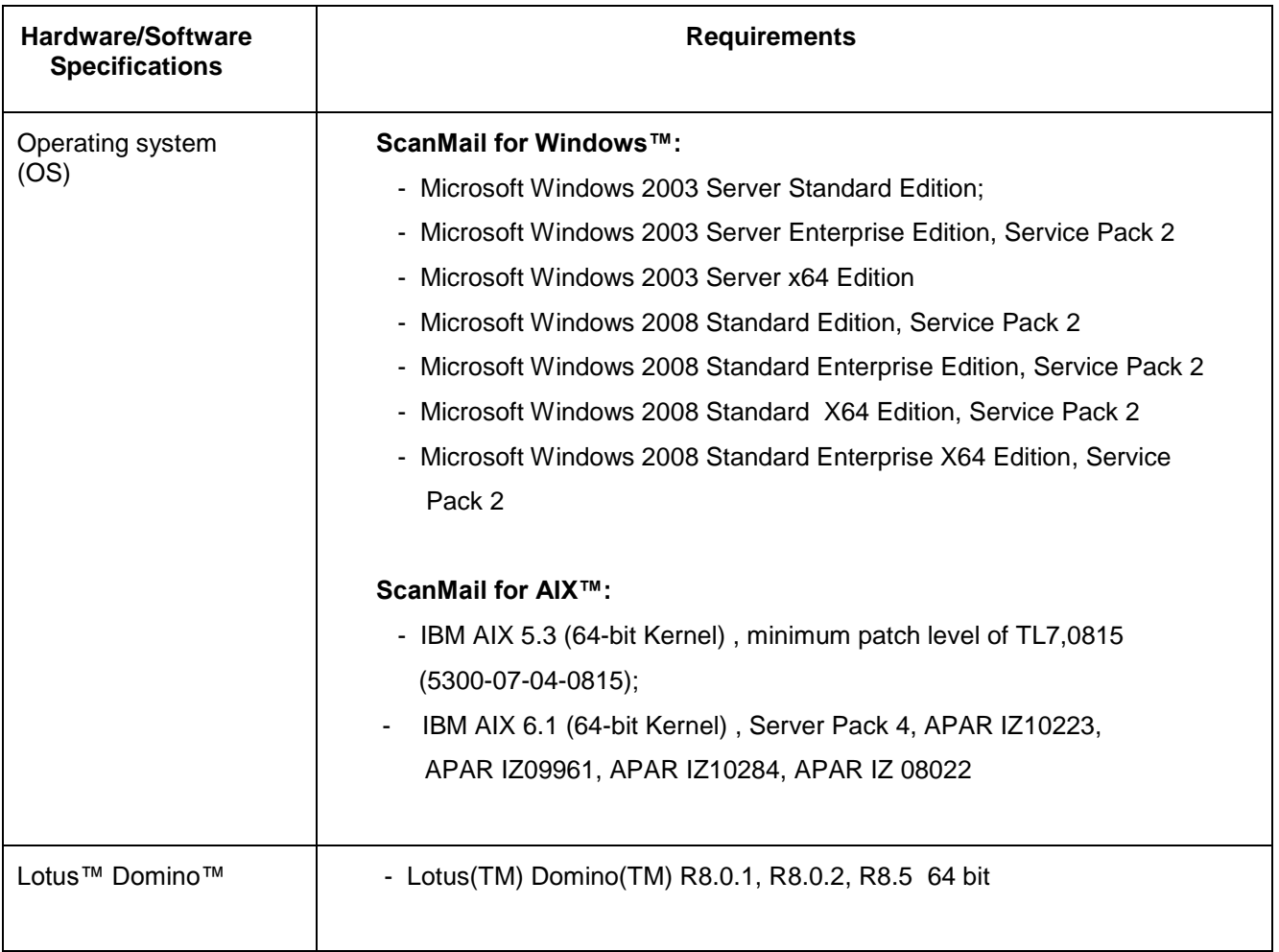

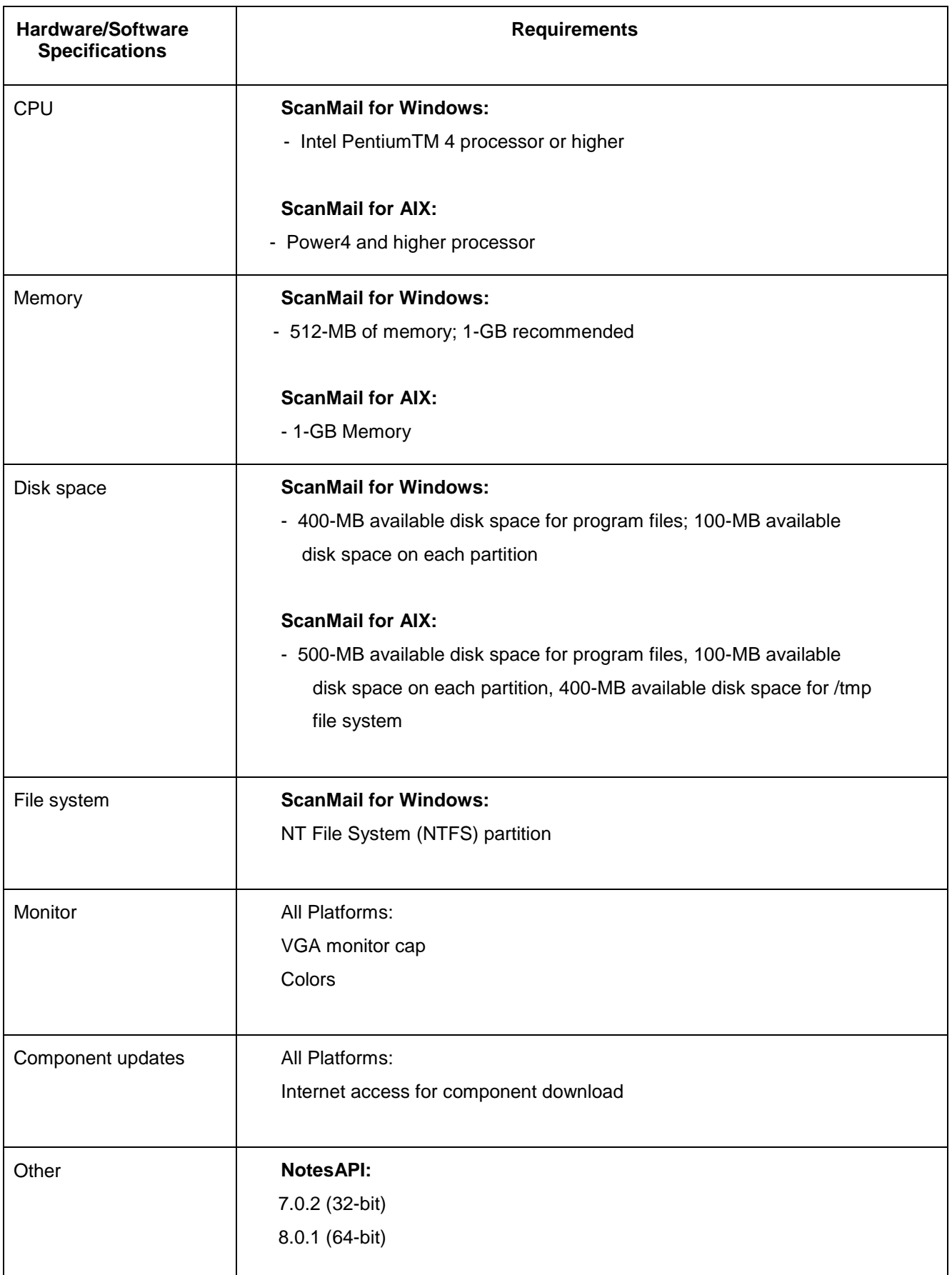

### <span id="page-5-0"></span>2.2. Network Topology

Scanmail for Domino can be installed on any type of Domino server, either the server is acting as a Hub server or a spoke server. The centralized policy based configuration helps the large scale clients to make changes to the SMD configuration at one point and then replicate the configurations down to other servers. Each server will make use of the configurations that belong to its policy.

# <span id="page-5-1"></span>**3. Sizing Summary**

Trend Micro Technical Sales Solutions (TSS) conducted a series of performance tests to understand the impact of installing Trend Micro™ ScanMail™ 5.0 (SMLD 5.0) on supported Lotus Domino R8.0.1, R8.0.2 and R8.5 servers. Trend Micro designed SMLD 5.0 for customers running 32- and 64-bit versions of Microsoft Windows Server 2003 and 64-bit AIX.

Trend Micro measured the impact of ScanMail 5.0 for Lotus Domino while scanning real-time mail transfers and while performing manual and scheduled scanning of specific databases for malware. The installation of SMLD 5.0 results in a low increase in CPU and memory utilization during real-time scanning. Tests indicate SMLD 5.0 is modestly better performing than the previous version of the product (SMLD 3.0) on a 32-bit Windows platform, but it does require more disk space and memory (more memory and a faster CPU yield better performance).

### 3.1. SMLD 5.0 Effect on Resources: Examples

This section presents two sizing examples. The first example estimates the effect real-time scanning has on system resources. The second provides a method of estimating the time necessary to complete a manual scan. When used together, these examples can help customers better understand the impact

Trend Micro ScanMail 5.0 for Lotus Domino has on Lotus Domino server performance.

**Note:** TSS obtained the performance results using a specific type of common hardware. Customers should not consider these results applicable to all hardware types. TSS intends that customers should use these results only as a guideline. The customer's actual results may differ—perhaps substantially depending on how different their hardware is from that we used in our tests.

#### **Real-time Scanning Example**

The impact of real-time scanning on system performancewill depend highly on existing traffic, type of traffic, scanning policies, and hardware.

**Note:** New or existing customers that need to understand the consequences of ScanMail 5.0 for Lotus Domino real-time scanning on their Lotus Domino installation should refer to Table 3.

You can help customers achieve the best possible real-time scanning performance, by having them take the following high-level steps:

- Ensure that customer has patched their Lotus Domino environment properly and that they have tuned it optimally for the use to which they will be putting it.
- Gather all available performance metrics (CPU, memory, I/O) for the Lotus Domino server on which they will install SMLD 5.0.
- Make sure that the customer has gathered performance data during peak loads this is a critical step for properly sizing the server. Peak loads may occur at different times of the day, week, or even time of year.
- Refer to Table 3 to understand the general impact of installing SMLD 5.0.
- Customers may wish to consider adding hardware if the existing equipment does not meet minimum requirements, or if they are not satisfied with the forecasted results of adding SMLD 5.0.

#### **Manual Scanning Example (On tested 32-bit hardware)**

It is important that customers estimate the scanning times for manual and scheduled scans. Customerscan apply the following observations to any installed hardware type for rough estimates.

- Manual scanning can be resource intensive. The impact of manual scanning on CPU and memory can be difficult to measure due to the number of variables unique to each environment.
- During our tests, we saw memory utilization increase by 9% to 31% and the CPU utilization increase by 52% to 93%. Different environments will have different results. "Your mileage may vary."
- If the customer knows the total size of the database present in a specific directory, they can estimate the time required for a manual scan of that directory by using the following simple formula:

#### **ScanTime = 468\*MessageStore – 363**

Where:

 $\bullet$  ScanTime = total scanning time (in seconds)

Please see the SMD Sizing Guide for more information.

#### **Additional instance of SMDReal**

The first modification to increase performance on a ScanMail server is to invoke a second instance of the SMDReal task. This can be performed by adding a new entry for SMDReal on the ServerTasks line in the notes ini file

Adding a second instance of SMDReal can offer a boost in performance on a ScanMail server when compared to ScanMail performance with a single instance running. The drawback to enabling a second instance of SMDReal is that processor utilization increases by approximately 15 percent.

An important consideration to understand before invoking a new instance of SMDReal is the number of dedicated threads and dedicated memory. By default, SMDReal is allocated 13 threads.

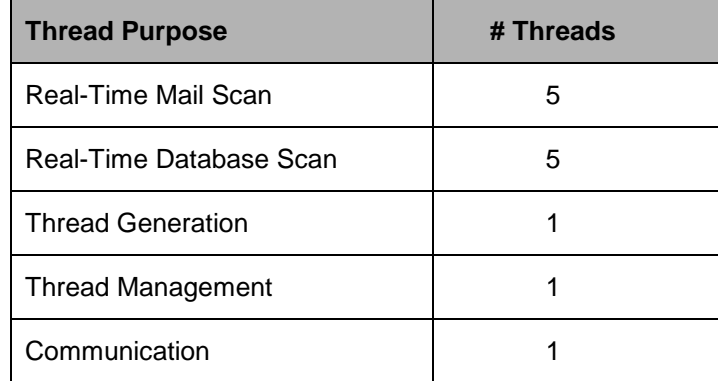

When a new instance of SMDReal is invoked, a certain amount of memory is pre-allocated for the task. By default approximately 45 MB is utilized to run the additional SMDReal task, with another amount used on demand. The amount of on-demand memory used by the SMDReal threads is specified by the ScanMail administrator in the Server Settings document of smconf.nsf. By default this amount is a maximum of 5MB per thread. Care should be taken when setting the Memory Size for Scanning values in the Server Document. These values should not exceed the maximum attachment size limitations specified by the ScanMail administrator.

#### **Adding Threads to SMDReal**

An alternative method of increasing performance of ScanMail is to increase the number of threads used by SMDReal for scanning. By default, SMDReal utilizes 13 threads. ScanMail administrators can modify the number of threads used by ScanMail for scanning of messages and databases. The maximum number of scan threads that can be allocated to SMDReal is 20. This does not include the three control threads.

Each new thread added to SMDReal equates to one more document that can be scanned simultaneously.

# <span id="page-8-0"></span>**4. Product**

# <span id="page-8-1"></span>4.1. Configuration

## <span id="page-8-2"></span>**4.1.1. GUI**

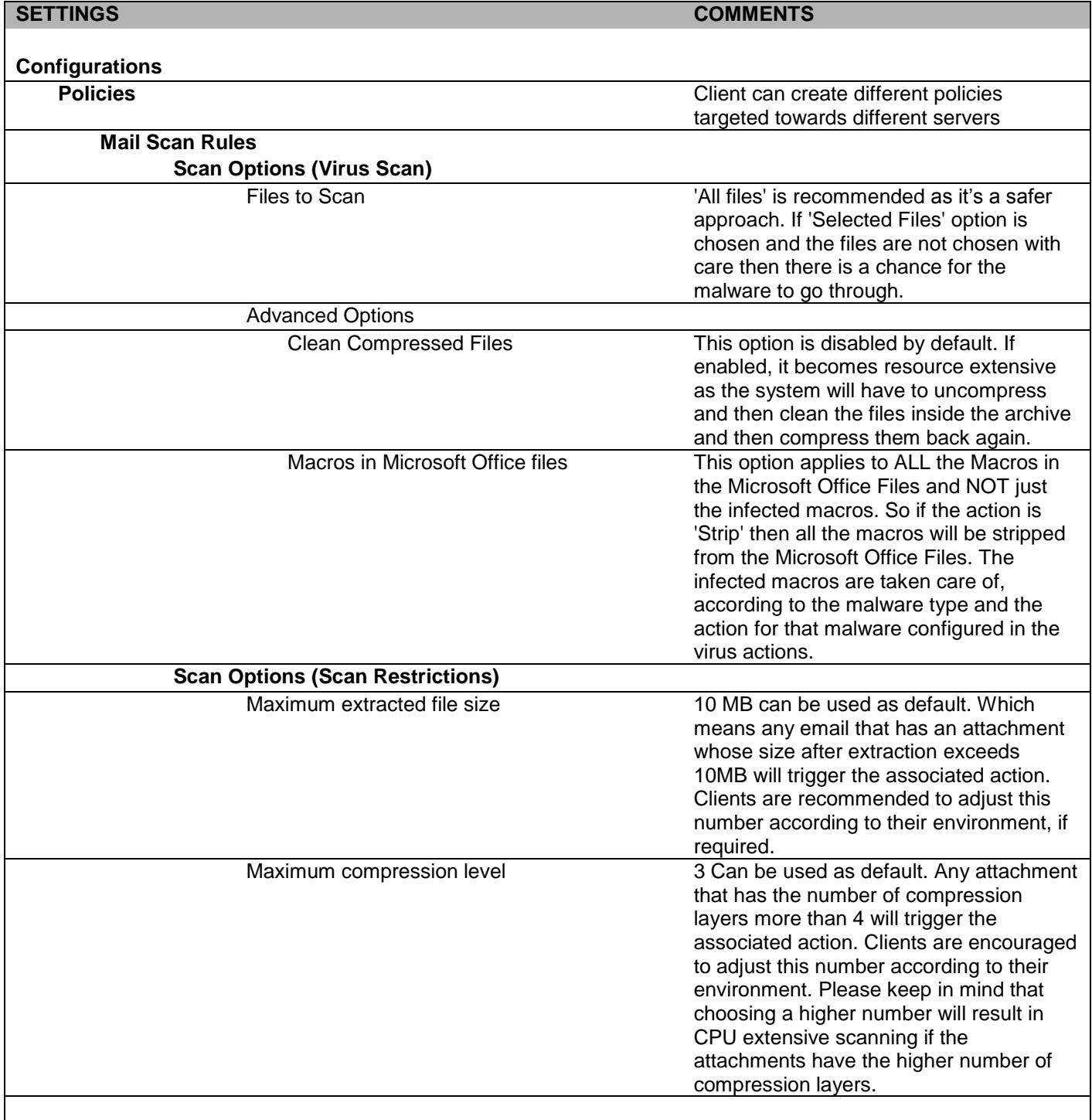

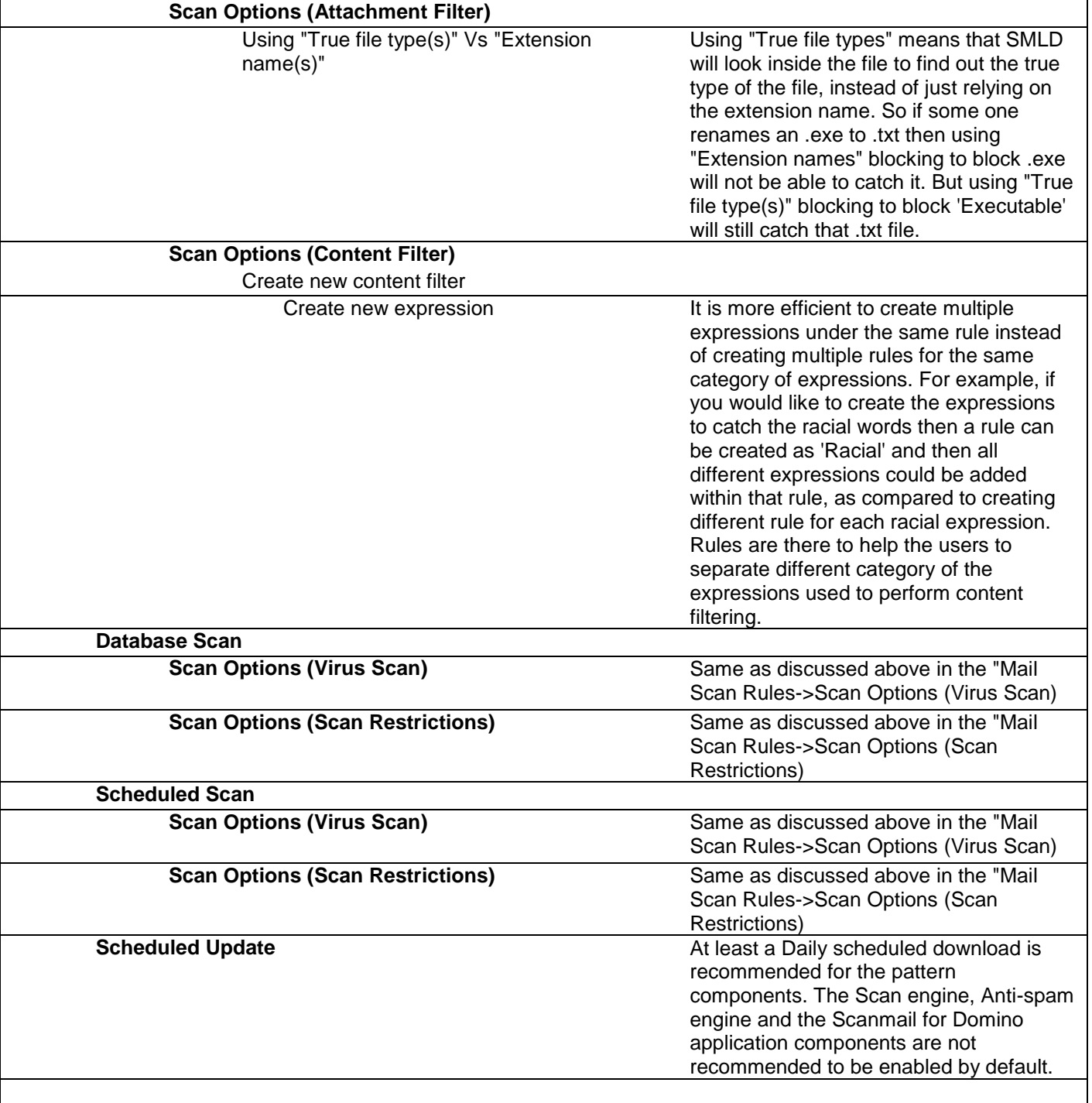

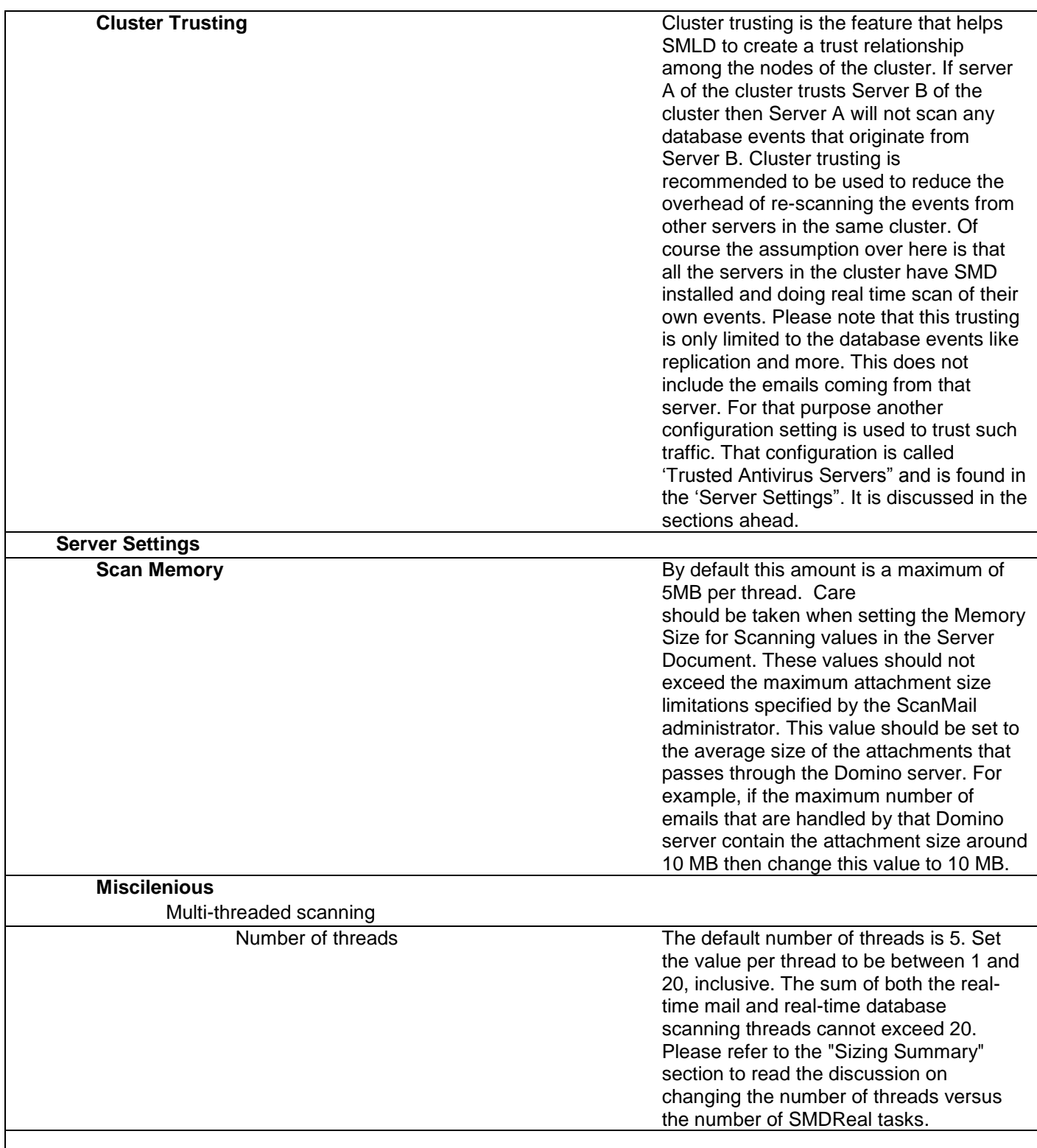

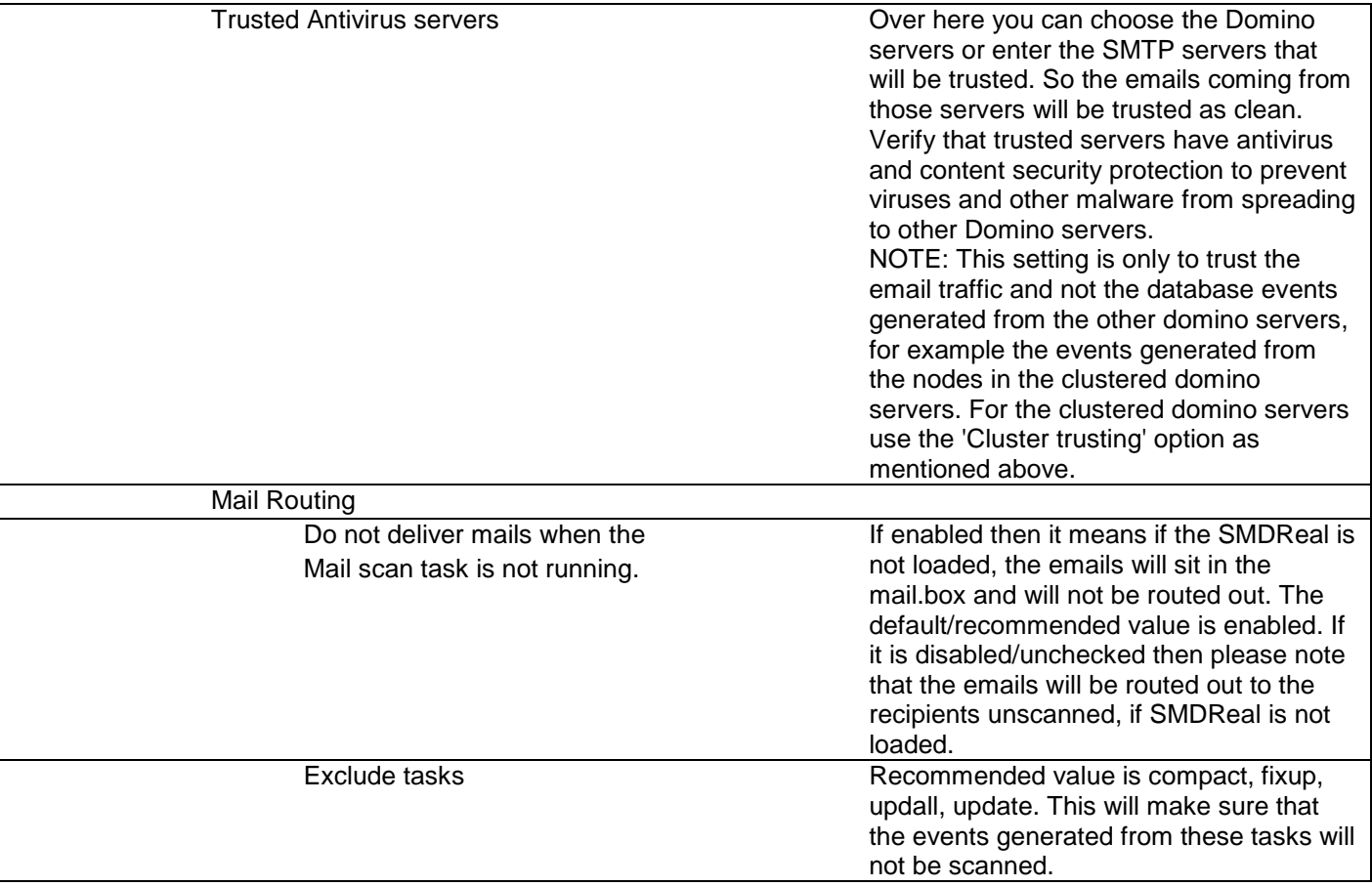

### <span id="page-12-0"></span>**4.1.2. INI**

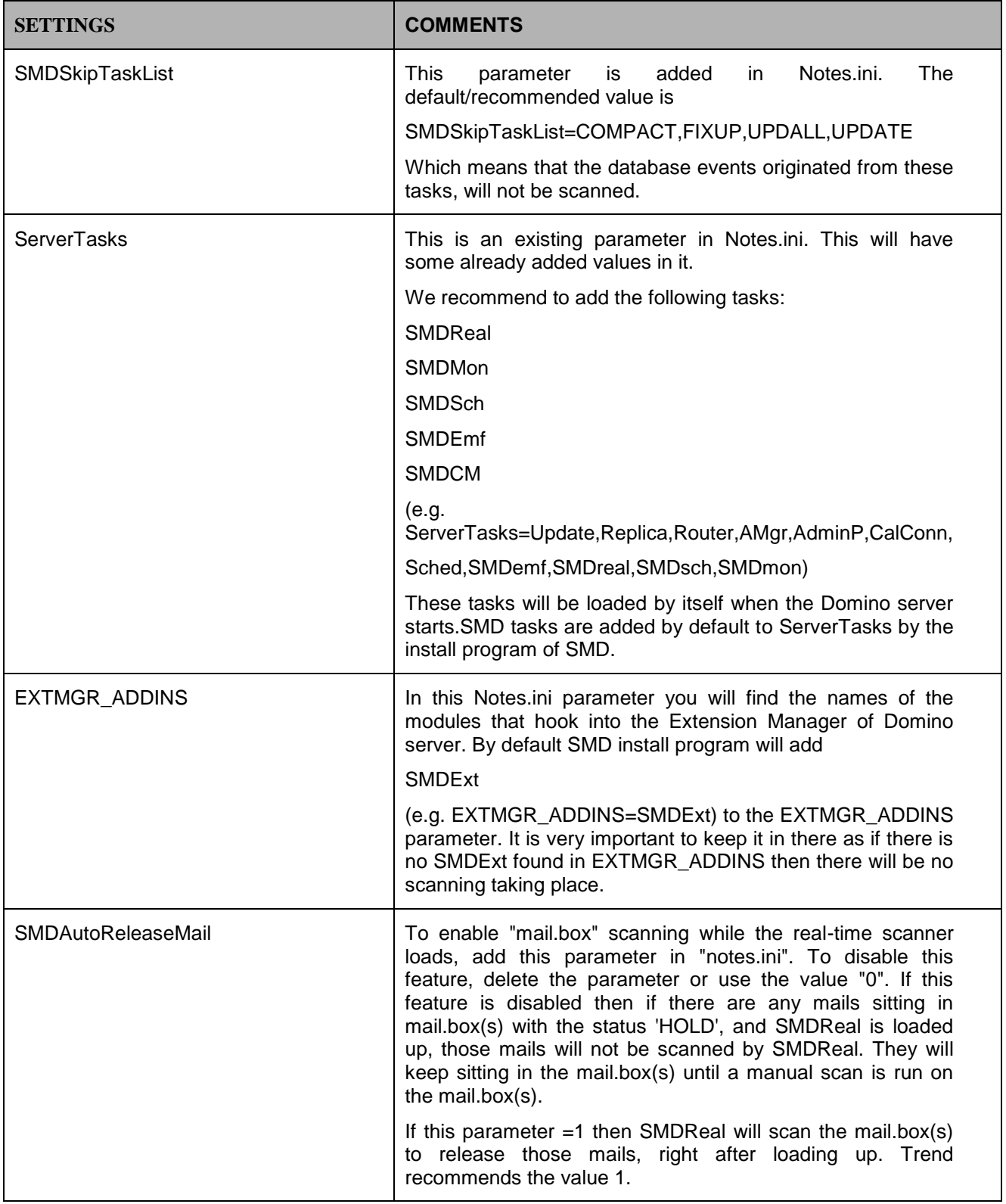

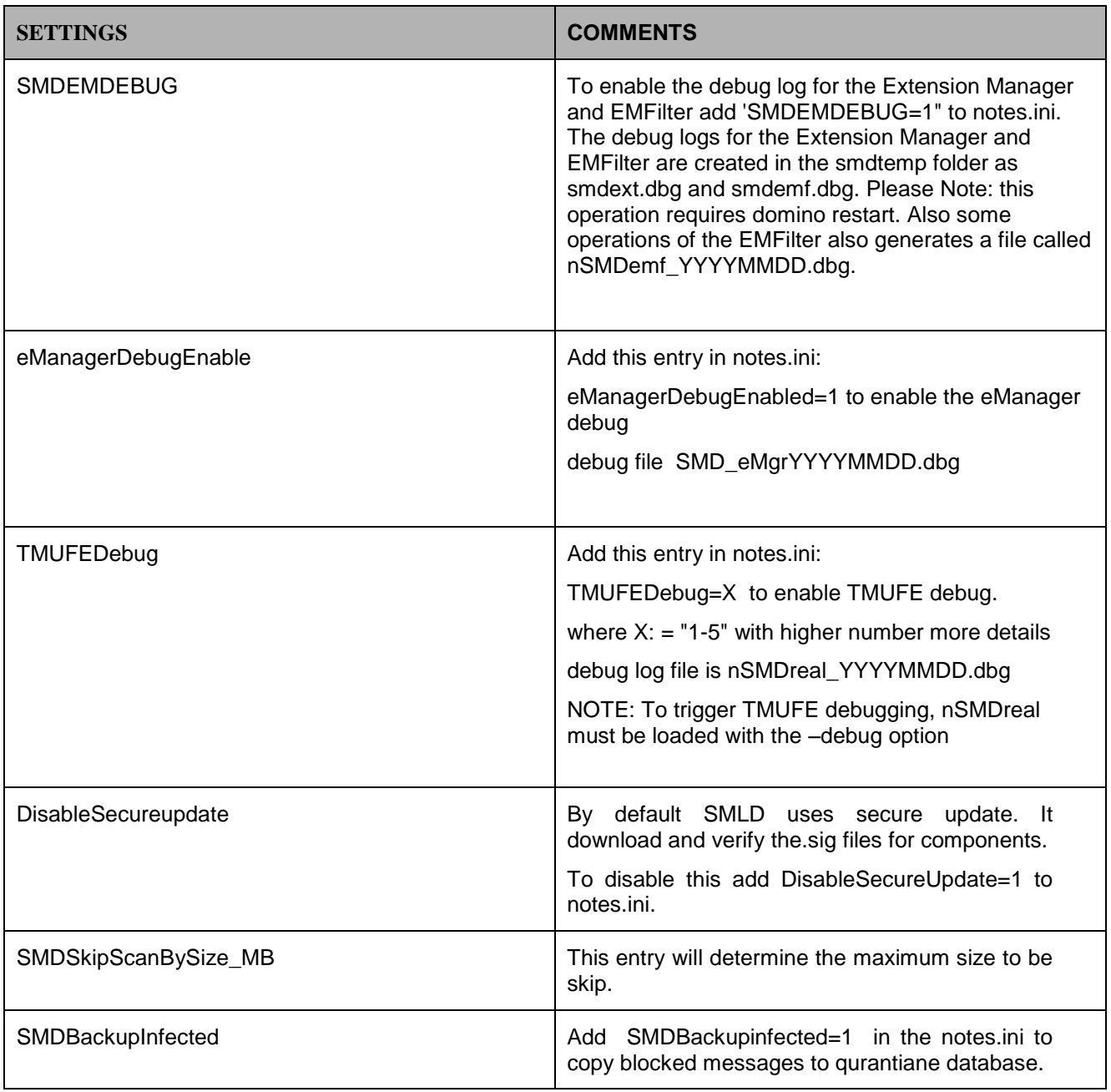

# <span id="page-14-0"></span>**5. Backup and Disaster Recovery**

### <span id="page-14-1"></span>5.1. Scanmail Databases

The following databases can be backed up for the purpose of disaster recovery. Please not that these databases are found in the <Domino Data Directory>\smd path.

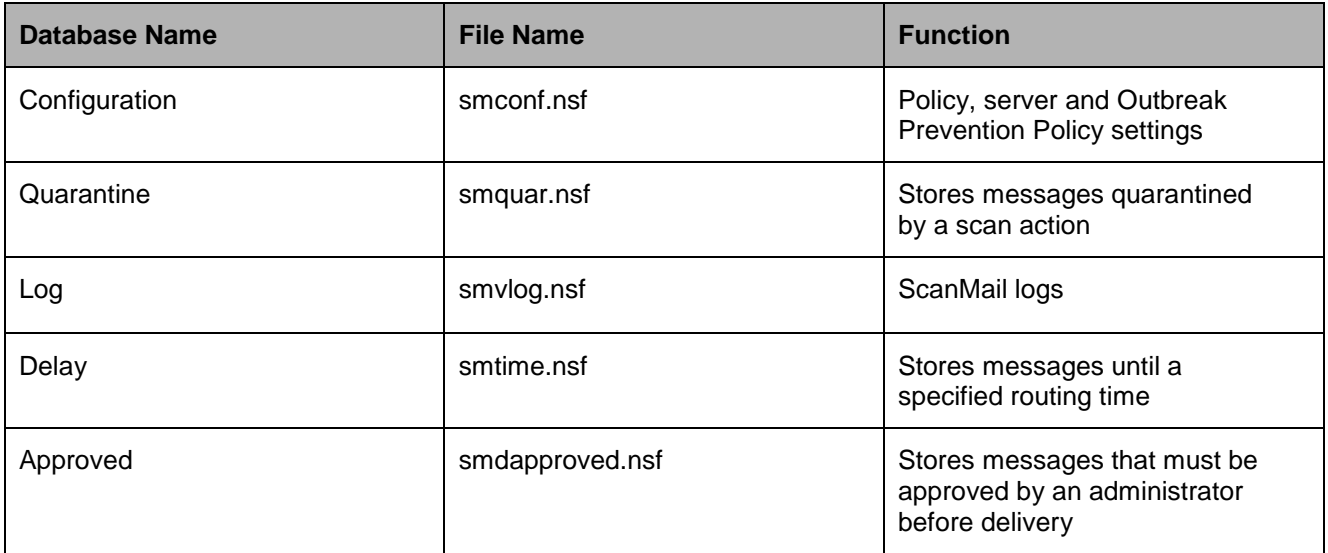

## <span id="page-14-2"></span>5.2. Scanmail Parameters in Notes.ini

In addition to the databases above Trend also recommends to backup the values of the SMD related parameters in Notes.ini. Such as:

SMDAutoReleaseMail

SMDSkipTaskList

Other parameters like ServerTasks, SMStopMail, EXTMGR\_ADDINS, SMDSkipDBEvent and ScanMailCMAgentInstallPath, do not need to be backed up as those are created by the install of SMD.

# <span id="page-15-0"></span>**6. Miscellaneous**

### <span id="page-15-1"></span>6.1. Recommended Scan-Exclusion List

The following folders should be excluded <Domino Data Directory>\smd <Domino Data Directory>\smdtemp \Program Files\Trend Micro\Scanmail for Domino\

The temp folders by default are located at:

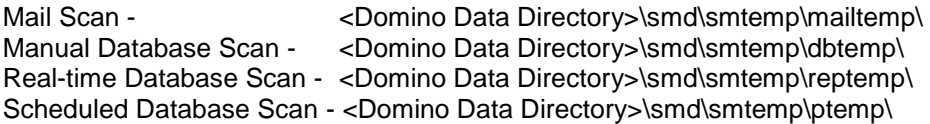

By excluding the "<Domino Data Directory>\smd" folder above, will take care of these exclusion also. But if the client has customized these locations then those paths also need to be excluded from the local AV software running on the SMD server.

To find out these paths on the server go to the "Configurations->Server Settings" in smconf.nsf.